# **APLICATIVO PARA COMUNICAÇÃO ENTRE PACIENTE COM DIABETES E ESPECIALISTA**

João Vitor Silva de Bitencourt<sup>1</sup>, Marcel Campos Inocencio<sup>2</sup>

**Resumo**: Com o avanço da tecnologia a comunicação à distância tem se tornado uma ferramenta poderosa no cotidiano das pessoas. A área da saúde vem se adaptando a isto, utilizando-se de tecnologia para melhorar o atendimento, realizando consultas e o acompanhamento dos pacientes. Nesse contexto, o presente trabalho tem como objetivo auxiliar no tratamento de pessoas com diabetes, facilitando o contato entre o paciente e médico, armazenando dados importantes para o acompanhamento do quadro. O sistema é composto por um aplicativo móvel, para que o paciente possa registrar sua alimentação, as medidas de glicose, contando ainda com a possibilidade de comunicação com seu médico. Além disso o sistema conta com uma página web desenvolvida para que o médico possa analisar os dados e prover feedbacks ou orientações, realizando ajustes no tratamento se necessário. O aplicativo funcionou corretamente e demonstrou bons resultados, mostrando ser possível a implementação do mesmo no auxílio para o tratamento do diabetes.

**Palavras-chave**: Telemedicina; Diabetes;

**ABSTRACT:** With the advancement of technology, remote communication has become a powerful tool in people's daily lives. The healthcare field has been adapting to this by utilizing technology to improve patient care, conducting consultations, and monitoring patients. In this context, the present study aims to assist in the treatment of people with diabetes by facilitating contact between the patient and the doctor, storing important data for the doctor's monitoring of the condition. The system consists of a mobile application that allows the patient to record their meals and glucose measurements, also enabling communication with their doctor. Additionally, the system includes a web page designed for the doctor to analyze the patient's data and provide feedback or guidance, making adjustments to the treatment if necessary. The

<sup>1</sup> Joaov.vbsb@gmail.com.

<sup>&</sup>lt;sup>2</sup> marcel.inocencio@gmail.com.

application functioned correctly and showed good results, demonstrating the feasibility of its implementation in diabetes treatment assistance.

**Keywords**: Telemedicine. Diabetes.

### **1 INTRODUÇÃO**

O conhecimento do diabetes mellitus (DM) já data de vários séculos. O papiro egípcio Ebers, em 1500 a.C., descreve uma doença caracterizada pela passagem de grande quantidade de urina. No entanto, o grande marco foi a descrição de Arataeus da Capadócia, no século II, que denominou essa enfermidade de diabetes (correr por meio de sifão), com sua clássica descrição de que "a carne do corpo e dos membros se derretia e se convertia em urina". Apesar de várias descrições na China, no Japão e na Índia de que em certas pessoas ocorria poliúria com a urina doce e espessa, coube a Willis, em 1675, a observação da condição semelhante – doce e mel –, estabelecendo o nome de diabetes mellitus (MILECH, 2014).

A glicose é vital para o funcionamento do organismo e se mantida fora dos níveis adequados podem trazer consequências graves. A insulina auxilia no processo de absorção da glicose pelas células, ela é produzida no pâncreas e quando o mesmo deixa de produzir ou produz uma quantidade insuficiente, faz com que o nível de glicose no sangue aumente e gere complicações. Este problema é chamado de diabetes mellitus (MENEZES, 2004).

O diabetes pode ocasionar alguns problemas, dentre eles está a Cetoacidose Diabética que se não tratada pode levar a morte. Para evitar estes casos extremos é necessário fazer um acompanhamento diário dos níveis de glicemia e aplicação de insulina (MENEZES, 2004).

Como a diabetes não tem cura, o tratamento consiste em monitorar e ajustar o nível de glicose no sangue. Para este acompanhamento os médicos sugerem pelo menos quatro testes no dia para verificar este nível (TANG et al, 2008, tradução nossa).

Com a regulamentação da telemedicina, que é citada no conselho federal de medicina como, "... o exercício da medicina mediado por Tecnologias Digitais, de Informação e de Comunicação (TDICs), para fins de assistência, educação, pesquisa, prevenção de doenças e lesões, gestão e promoção de saúde." (CFM, Resolução nº

2.314/2022), a tecnologia pode auxiliar no tratamento desta doença, visto que o médico pode fazer o acompanhamento diário do quadro do paciente e fazer ajustes no tratamento.

Desta forma, o objetivo do trabalho é desenvolver um sistema para auxiliar a comunicação entre paciente com diabetes e médico, o sistema irá armazenar alguns dados importantes para fazer o acompanhamento e ajustes no tratamento pelo médico, de maneira ágil e fácil, contendo um local para troca de mensagens de maneira assíncrona.

Os objetivos específicos do trabalho são: Estudar diabetes; Estudar telemedicina; Compreender React; Compreender React Native; Compreender NodeJs; Desenvolver aplicativo para troca de mensagens;

#### **2 TRABALHOS CORRELATOS**

No trabalho "Sensores não invasivos aplicados a verificação do nível glicêmico" desenvolvido por Sulivan Borges Brasil, da Universidade do Extremo Sul Catarinense (UNESC), em 2017, é abordado o acompanhamento do nível glicêmico de modo não invasivo de cada paciente por meio de sensores ópticos armazenando estes dados e mostrando estes níveis por meio de um aplicativo mobile e web, seu intuito é que o paciente possa por meio deste criar um histórico com estas métricas que possa ser analisado por um médico, auxiliando no tratamento.

Para isso o autor desenvolveu um protótipo com sensores ópticos em que o mesmo fazia a aferição dos níveis glicêmicos e sincronizava estes dados com aplicações web e mobile. Através das aplicações era possível analisar gráficos com os dados gerados pelo protótipo, facilitando a análise.

O trabalho teve sucesso na parte de sincronização dos dados entre o protótipo e as aplicações, assim como gráficos funcionais e claros, porem o autor não obteve sucesso nos resultados relacionados a aferição dos níveis de glicemia no sangue por meio dos sensores ópticos. Alguns dos problemas enfrentados pelo autor foi a dificuldade para adquirir os componentes de hardware e também a comunicação entre o hardware e software no momento da aferição.

No trabalho "Validação de conteúdo e semântica de aplicativo para adolescentes com diabetes mellitus" desenvolvido por Scaratti et al.(2023) da Universidade Federal de São Paulo, é analisado a semântica de um aplicativo criado para auxiliar por meio da educação o conhecimento e tratamento da diabetes, voltado para adolescentes, conforme levantado na pesquisa os adolescentes (12 a 18 anos) o cuidado com a diabetes do tipo 1 precisa ser redobrado visto que nesta idade muitos tem dificuldade para aceitar a doença e fazer corretamente seu tratamento.

Após uma pesquisa no Facebook com adolescentes que convivem com a diabetes tipo 1, foi desenvolvido e validado o aplicativo, para fazer a validação do conteúdo foi montado um time com 52 profissionais das áreas de saúde e tecnologia, e o teste de semântica foi realizado com 14 adolescentes que convivem com a diabetes tipo 1, o projeto foi dividido em 3 fases sendo elas, Pré-Desenvolvimento, Desenvolvimento e Pós-Desenvolvimento.

Com a realização da pesquisa foi concluído que o aplicativo desenvolvido no projeto tem potencial para promover a saúde dos adolescentes e potencializar as ações de profissionais de saúde.

A pesquisa "Efeito de um aplicativo no conhecimento de estudantes sobre diabetes durante a pandemia da COVID-19\*", que foi elaborado por Negreiros et al.(2022) e publicado na Revista Latino-Americana de Enfermagem, após estudos foi notado que o uso de tecnologias educacionais podem auxiliar no ensino afim de romper barreiras geográficas e levar informações confiáveis aos estudantes.

Com isso o objetivo do projeto foi avaliar o efeito de um aplicativo no conhecimento de estudantes de enfermagem, para isso foi feito um teste de conhecimento com 40 alunos, por meio de um aplicativo. Para obter os resultados foram utilizados estatística descritiva e inferencial.

Com os resultados foi concluído que o aplicativo promoveu aumento no conhecimento dos estudantes, desta forma estando adequado para o uso.

### **3 MATERIAIS E MÉTODOS**

O objetivo do sistema é facilitar o tratamento da diabetes, simplificando a comunicação entre médico e paciente, para isso foi desenvolvido um aplicativo mobile em que o paciente pode registrar suas medidas de glicose e sua alimentação. O protótipo conta ainda com uma área para a comunicação entre o paciente e o médico, registrando as conversas, e criando um canal de comunicação oficial para as trocas de mensagens. Através de uma aplicação web desenvolvida, o médico pode analisar

os dados que foram registrados por seus pacientes permitindo ao mesmo enviar respostas e orientações ao paciente. Bem como realizar o acompanhamento do tratamento.

A arquitetura do sistema é composta por vários componentes interconectados que trabalham em conjunto para fornecer funcionalidades específicas. No backend, é utilizado o Node.js, uma plataforma de desenvolvimento baseada em JavaScript, que atua como servidor e se comunica com um banco de dados PostgreSQL, responsável pelo armazenamento dos dados. O frontend é desenvolvido em React, uma biblioteca JavaScript para a criação de interfaces de usuário, enquanto o aplicativo mobile é desenvolvido em React Native, uma estrutura de desenvolvimento para a criação de aplicativos móveis multiplataforma.

Para facilitar a integração entre o frontend e o backend tanto na aplicação web quanto na aplicação mobile, foi adotado o GraphQL. O GraphQL é uma linguagem de consulta e manipulação de dados que permite aos clientes especificar exatamente quais dados precisam, evitando o excesso de busca de informações. Isso melhora a eficiência da comunicação entre as partes e permite uma transferência de dados mais precisa e eficaz.

Em relação à versão do Node.js utilizada, o sistema adota a versão 18.14.0, dessa plataforma de desenvolvimento. Sua escolha foi baseada em requisitos específicos e considerações técnicas relevantes para o projeto.

A figura 1 apresenta o diagrama simplificado do protótipo.

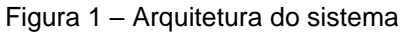

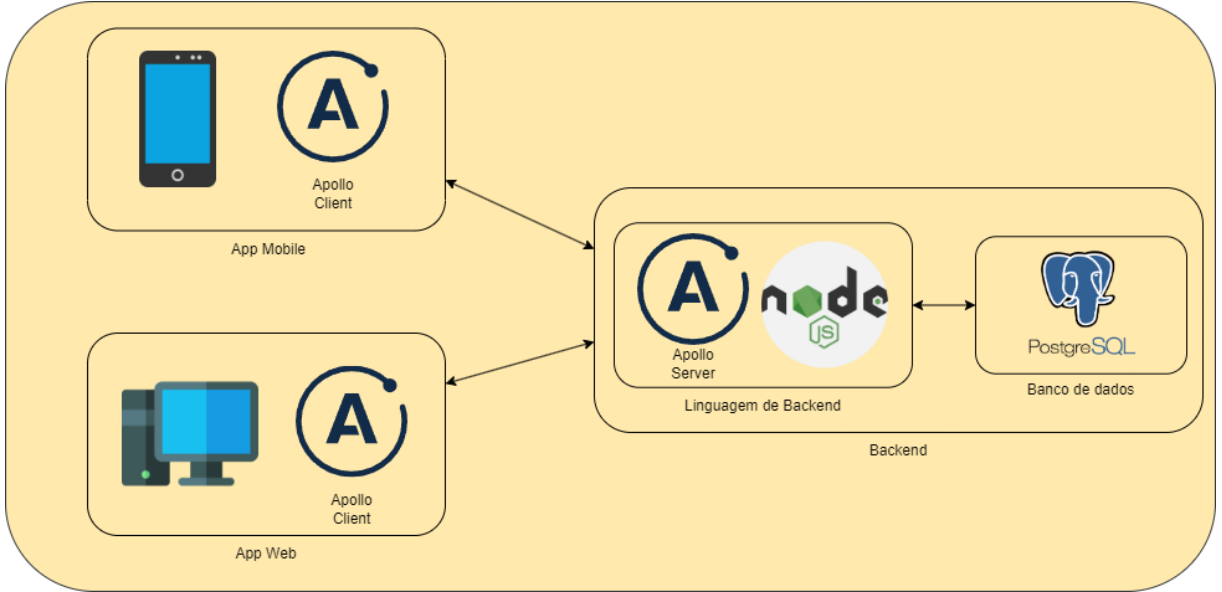

Fonte: Elaborado pelo autor.

#### 3.1 BACKEND

Para o desenvolvimento do backend, utilizou-se o NodeJS, o mesmo ficou responsável por tratar todas as entradas de dados. No tratamento das requisições utilizou-se o GraphQL. O funcionamento do chat foi desenvolvido utilizando as assinaturas do GraphQL, as mesmas fazem uso de WebSocket para realizar a troca de informações entre cliente e servidor. A aplicação backend conecta-se ao banco PostgreSQL por meio do prisma, biblioteca do NodeJS, responsável por realizar a integração entre o aplicativo e o banco de dados.

#### **3.1.1 Banco de dados**

Para o desenvolvimento do banco de dados optou-se pela utilização do banco PostgreSQL, um sistema de gerenciamento de banco de dados relacional amplamente utilizado em aplicações modernas. Seus principais benefícios são disponibilizar uma estrutura robusta, eficiente e confiável.

A figura 2 apresenta o diagrama ER (Entidade Relacionamento) do banco de dados do protótipo.

![](_page_6_Figure_0.jpeg)

Fonte: Elaborado pelo autor.

### **3.1.2 GraphQL**

Com a inserção do GraphQL no projeto adotou-se o Apollo GraphQL, uma plataforma completa para o desenvolvimento de API´s (Application Programming Interfaces) baseadas em GraphQL.

O Apollo GraphQL disponibiliza vários recursos para a adoção do GraphQL em projetos, no trabalho em questão foram utilizados o Apollo Client e o Apollo Server. O Apollo Client é uma biblioteca que permite que os aplicativos cliente se comuniquem com uma API GraphQL. Já o Apollo Server cria um servidor GraphQL que suporta várias fontes de dados e oferece recursos avançados, como validação de consulta, controle de acesso e integração com outras ferramentas e estruturas.

### 3.2 FRONTEND

Para o desenvolvimento do frontend, utilizou-se o NextJS, um framework que utiliza o React para o desenvolvimento de interfaces. Na aplicação web desenvolveuse uma página em que o médico poderá visualizar as informações de seus pacientes, cadastrar novos pacientes e também trocar mensagens com eles para a realização de possíveis ajustes no tratamento.

É possível ver na figura 3, algumas funcionalidades do sistema WEB.

#### Figura 3 – Aplicação WEB

![](_page_7_Picture_83.jpeg)

Fonte: Elaborado pelo autor.

#### 3.3 MOBILE

Para o desenvolvimento do aplicativo mobile utilizou-se o Expo, uma plataforma de desenvolvimento de aplicativos móveis. Que tem por objetivo facilitar a criação de aplicativos multiplataforma de forma rápida e eficiente, seu principal benefício no projeto é a utilização de React Native, possibilitando o reaproveitamento de códigos do aplicativo web no aplicativo mobile. A figura 4 apresenta algumas funcionalidades do sistema mobile.

![](_page_7_Picture_5.jpeg)

Fonte: Elaborado pelo autor.

Neste aplicativo o paciente pode realizar seu cadastro, informar os valores aferidos (medidas) e sua alimentação, bem como, entrar em contato com seu médico por meio de um chat.

### 3.4 DESENVOLVIMENTO DO CHAT

O chat foi desenvolvido utilizando as assinaturas do GraphQL, elas utilizam WebSocket para realizar a troca de informações entre cliente e servidor. No momento em que o médico cadastra um paciente um chat é criado entre o médico e o paciente, o chat estará a partir deste momento, disponível na lista de chats do aplicativo mobile e web.

A figura 5 apresenta um exemplo de como são exibidos os chats na aplicação mobile.

![](_page_8_Picture_4.jpeg)

Fonte: Elaborado pelo autor.

No sistema web os chats ficam ao lado da lista de mensagens como pode ser visto na figura 6.

![](_page_9_Picture_89.jpeg)

Figura 6 – Chats da aplicação WEB

Fonte: Elaborado pelo autor.

Após a criação do chat é possível enviar mensagens, sempre que uma mensagem é enviada ela é armazenada no banco de dados e o backend dispara uma ação, enviando a mensagem para todos que estiverem vinculados aquele chat. Vale ressaltar que quando as aplicações do frontend e do mobile são iniciadas elas automaticamente criam uma assinatura vinculada ao ID do usuário, então quando a ação de mensagem é disparada, a API envia a mensagem para todos os usuários que estão vinculados ao chat exceto para quem enviou.

#### 3.5 EXPERIMENTOS

Para os testes do aplicativo mobile utilizou-se um Galaxy M62 e um emulador do dispositivo Pixel 5, ambos com a versão 13 do Android (nível 33 da API), na parte de autenticação foi possível a criação de contas bem como efetuar o login. Ambas opções, após retorno de sucesso redirecionam o usuário para a tela de medidas. Nesta tela é possível cadastrar novas medidas e também visualizar as mesmas na listagem podendo utilizar a opção de rolagem da página e a opção de troca de página. Como a tela de medidas, a tela de nutrição possui as mesmas características sendo possível utilizar todas as suas funcionalidades. Na tela de mensagens é possível realizar a listagem dos chats disponíveis para o usuário. Ao acessar o chat, visualizam-se as últimas mensagens sendo possível continuar a conversa enviando novas mensagens.

O aplicativo web possibilita a criação de novas contas, e o acesso (login) com contas já existentes. Após a autenticação o usuário é direcionado para a tela inicial. A figura 7 demonstra a tela de criação de conta.

![](_page_10_Picture_2.jpeg)

Figura 7 – Tela de cadastro de contas no aplicativo WEB

Fonte: Elaborado pelo autor.

No menu localizado na lateral esquerda da aplicação é possível selecionar a janela desejada, na janela de medidas é possível verificar a listagem de medidas cadastradas por usuários do aplicativo mobile, listando por ID, o mesmo é possível para a janela de nutrição. Na janela de cadastro de novos pacientes é possível fazer o vinculo de um paciente através de seu ID, desta forma estabelecendo um chat para sua comunicação com o mesmo. Na parte de mensagens é possível listar todos os chats disponíveis, ao selecionar o chat as mensagens são carregadas ficando disponível o envio de novas mensagens.

A figura 8 apresenta a tela de pacientes, para abrir a tela de cadastro é necessário pressionar o ícone "+" para registrar um novo paciente, na figura é possível ainda visualizar o menu de navegação aonde é permitido navegar através das janelas do protótipo.

Figura 8 – Tela de pacientes no aplicativo WEB

![](_page_11_Picture_90.jpeg)

Fonte: Elaborado pelo autor.

### **4 RESULTADOS E DISCUSSÃO**

Mediante os testes realizados pelo próprio autor, as aplicações desenvolvidas possuem fácil interação e bom desempenho, o chat desenvolvido com as assinaturas do GraphQL, utilizando WebSocket, mostraram um ótimo desempenho, segurança e fácil manutenção, sem a necessidade de uma grande quantidade de código, nem mesmo códigos muito complexos, para o desenvolvimento de suas funcionalidades.

Todas as ferramentas utilizadas, NodeJS, React, React Native, PostgreSQL, GraphQL, Expo, NextJS, tiveram o resultado esperado apresentando-se como ótimas opções para as funções que desempenham, as mesmas dispõem de uma ótima documentação facilitando o desenvolvimento de aplicações.

# **5 CONCLUSÃO**

Esta pesquisa teve como objetivo o desenvolvimento de uma aplicação capaz de auxiliar no tratamento do diabetes, facilitando a comunicação entre médico e paciente.

Por meio da pesquisa e dos experimentos, notou-se que é possível o desenvolvimento de uma aplicação capaz de auxiliar no tratamento do diabetes, todos os recursos utilizados nesta pesquisa estão disponíveis gratuitamente, facilitando sua utilização para o desenvolvimento do protótipo.

É importante ressaltar que o aplicativo deve ser usado como uma ferramenta auxiliar no tratamento e acompanhamento do diabetes, devendo sempre ser acompanhado por um médico capacitado, seguindo as orientações da CFM para possíveis evoluções do aplicativo ou alteração no modo de uso.

Vale ressaltar ainda que os resultados foram obtidos através de testes em bancada realizados pelo autor, faz-se necessário testes com médicos e pacientes reais para uma melhor análise da eficácia do aplicativo no auxílio para o tratamento da doença.

Para trabalhos futuros sugere-se: testar a aplicação em casos reais entre médico e paciente e analisar os dados coletados para validar o real impacto do aplicativo no tratamento do diabetes.

# **REFERÊNCIAS**

ALVES, Deise Mota. Quantificação da glicemia através de análises de imagens da íris humana utilizando redes neurais. 2007. 110 f. Dissertação (Mestrado) - Curso de Engenharia Elétrica, Escola de Engenharia de São Carlos, Universidade de São Paulo, São Carlos, 2007. Disponível em: http://www.teses.usp.br/teses/disponiveis/18/18133/tde-20112007-104513. Acesso em: 11 set. 2022.

ANDRADE, Ana Paula. O que é JSX? Disponível em: https://www.treinaweb.com.br/blog/o-que-e-jsx. Acesso em: 2 nov. 2022.

ANDRADE, A. P. DE. O que é o React Native? Disponível em: https://www.treinaweb.com.br/blog/o-que-e-o-react-native. Acesso em: 4 nov. 2022.

ARNOLD, K.; GOSLING, J.; HOLMES, D. THE JavaTM Programming Language, Fourth Edition. p. 642, 17 ago. 2005.

BORGES, J. C. Doce mistério. Doce mistério, [s.d.]. Disponível em: https://cienciahoje.org.br/coluna/doce-misterio/. Acesso em: 2 nov. 2022.

BRASIL; MINISTÉRIO DA SAÚDE. SECRETARIA DE ATENÇÃO PRIMÁRIA À SAÚDE. Pacientes com diabetes contam com investimentos e cuidados no SUS. Disponível em: https://aps.saude.gov.br/noticia/10336. Acesso em: 11 set. 2022.

BRASIL; MINISTÉRIO DA SAÚDE. SECRETARIA DE ATENÇÃO À SAÚDE. DEPARTAMENTO DE ATENÇÃO BÁSICA. Diabetes mellitus. Brasília: Ministério da Saúde, 2006.

CONSELHO FEDERAL DE MEDICINA. Após amplo debate, CFM regulamenta prática da Telemedicina no Brasil. Disponível em: https://portal.cfm.org.br/noticias/apos-amplo-debate-cfm-regulamenta-pratica-datelemedicina-no-brasil. Acesso em: 11 set. 2022.

CONSELHO FEDERAL DE MEDICINA. RESOLUÇÃO CFM No 2.314. Disponível em: https://abmes.org.br/arquivos/legislacoes/Resolucao-CFM-2314-2021-04-20.pdf. Acesso em: 11 set. 2022.

ELMASRI, R.; NAVATHE, S. Fundamentals of database systems. 5th ed ed. Boston: Pearson/Addison Wesley, 2007.

GOOGLE. Angular - O que é angular? Disponível em: https://angular.io/guide/whatis-angular. Acesso em: 23 out. 2022.

GROSS, J. L. et al. Diabetes Melito: Diagnóstico, Classificação e Avaliação do Controle Glicêmico. Arquivos Brasileiros de Endocrinologia & Metabologia, v. 46, p. 16–26, fev. 2002.

IDF - International Diabetes Federation. IDF Diabetes Atlas. 10ed.,2021. Disponível em http://www.diabetesatlas.org. Acesso em: 6 jun. 2022.

Introduction | Vue.js. Vue.js. Disponível em: https://vuejs.org/guide/introduction.html#what-is-vue. Acesso em: 23 out. 2022.

LUCENA, J. B. D. S. DIABETES MELLITUS TIPO 1 E TIPO 2. São Paulo, 2007. Disponível em: https://arquivo.fmu.br/prodisc/farmacia/jbsl.pdf. Acesso em: 11 set. 2022.

MALDONADO, J. M. S. DE V.; MARQUES, A. B.; CRUZ, A. Telemedicine: challenges to dissemination in Brazil. Cadernos de Saúde Pública, v. 32, n. suppl 2, 2016.

MENEZES, José Ricardo de. Desenvolvimento E Avaliação Preliminar De Um Sistema Para Quantificação Da Glicose No Sangue Por Meio De Imagens Da Íris Humana. 2004. 132 f. Dissertação (Mestrado) - Curso de Metrologia Científica Industrial, Centro Tecnológico, Universidade Federal de Santa Catarina, Florianópolis, 2014. Disponível em:

https://repositorio.ufsc.br/xmlui/bitstream/handle/123456789/79026/174777.pdf. Acesso em: 10 set. 2022.

MILECH, Adolpho. Rotinas de Diagnóstico e Tratamento do Diabetes Mellitus. Grupo GEN, 2014. E-book. ISBN 978-85-8114-270-8. Disponível em: https://integrada.minhabiblioteca.com.br/#/books/978-85-8114-270-8/. Acesso em: 10 set. 2022.

O que é um banco de dados? Disponível em: https://www.oracle.com/br/database/what-is-database/. Acesso em: 4 nov. 2022.

PostgreSQL: Sobre. Disponível em: https://www.postgresql.org/about/. Acesso em: 4 nov. 2022.

React – Uma biblioteca JavaScript para criar interfaces de usuário. Disponível em: https://pt-br.reactjs.org/. Acesso em: 11 nov. 2022.

TANG, Fei et al. Non-Invasive Glucose Measurement by Use of Metabolic Heat Conformation Method. PubMed. Pequim, p. 3335-3344. 02 out. 2004. Disponível em: http://www.ncbi.nlm.nih.gov/pubmed/15308597. Acesso em: 11 set. 2022.

TSAI, Shih-hung et al. Hypoglycemia Revisited in the Acute Care Setting. Yonsei Medical Journal. Taiwan, p. 898-908. out. 2011. Disponível em: http://www.ncbi.nlm.nih.gov/pmc/articles/PMC3220253/pdf/ymj-52-898.pdf. Acesso em: 10 set. 2022.

WHITTEN, P.; HOLTZ, B.; LAPLANTE, C. Telemedicine: What have we learned? Applied Clinical Informatics, v. 01, n. 02, p. 132–141, 2010.

SCARATTI, M. et al. Validação de conteúdo e semântica de aplicativo para adolescentes com diabetes mellitus. Acta Paulista de Enfermagem, v. 36, p. 7, 15 maio 2023.

NEGREIROS, Francisca D. da S. et al. Efeito de um aplicativo no conhecimento de estudantes sobre diabetes durante a pandemia da COVID-19. Revista Latino-Americana de Enfermagem, v. 30, p. 11, 30 maio 2022.